### Korpuslinguistik und Statistik (050370)

#### Fabian Barteld, M.A. Fabian.Barteld@ruhr-uni-bochum.de

4. Sitzung

# DWDS-Kernkorpus (www.dwds.de)

- ▶ Datengrundlage des Digitalen Wörterbuchs der Deutschen Sprache
- ▶ Korpus zur Sprache des 20. Jhd.
- ▶ ca. 100 Millionen Tokens
- ▶ ausgewogen (Belletristik, Zeitung, Wissenschaft, Gebrauchsliteratur)
- $\blacktriangleright$ außerdem ca. 5% gesprochene Sprache
- $\blacktriangleright$ http://www.dwds.de/ressourcen/kernkorpus/

### DWDS-Kernkorpus – Annotation

 $\blacktriangleright$  strukturell u.a.

- ▶ Seitenumbrüche
- ▶ Fußnoten
- ▶ Kapitel
- ▶ Absätze
- ▶ linguistisch u.a.
	- ▶ Lemma
	- ▶ PoS (STTS)

# DWDS-Kernkorpus – Literatur

- ▶ Geyken, A. (2007). The DWDS corpus. A reference corpus for the German language of the twentieth century. In C. Fellbaum (Hrsg.), Idioms and collocations. Corpus-based linguistic and lexicographic studies (S. 23–41). London: Continuum Publishing Group (http://www.dwds.de/media/publications/text/ DWDS-Corpus\_Desc4\_draft.pdf).
- ▶ **Anleitung zur Suche** http://retro.dwds.de/HilfeSuche/index

### Simples Aufbereiten von Texten (I)

Text mit Annotationen und Metadaten als Tabelle aufarbeiten: ein Token pro Zeile, eine Annotation pro Spalte

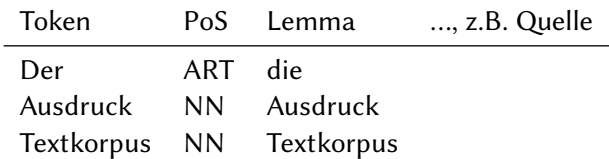

#### **Tipp zum Erstellen der Tabelle**

In einem Texteditor (oder Word) Leerzeichen durch Zeilenumbrüche ersetzen, die entstandene (Text-)Datei in eine Tabellenkalkulation (z.B. Excel) laden

# Simples Aufbereiten von Texten (II)

#### Hilfsprogramme

#### ▶ **Tokenisierer**

(trennt u.a. Klammern und Punkte von den Wortformen) z.B. http:

//www.linguistics.ruhr-uni-bochum.de/~dipper/tokenizer.html

▶ **Tagger**

(führt eine Annotation der einzelnen Token durch, meistens PoS)

z.B. http://www.ims.uni-stuttgart.de/projekte/corplex/ TreeTagger/DecisionTreeTagger.html (Part-of-Speech nach STTS; führt auch Tokenisierung und Lemmatisierung durch; Ausgabe ist eine CSV-Datei)

# Simples Aufbereiten von Texten (III)

#### **Standards für Annotationen**

- ▶ strukturelle Annotation: TEI http://www.tei-c.org/index.xml
- ▶ PoS-Tags: STTS http://www.sfs.uni-tuebingen.de/Elwis/stts/stts.html

#### **Standardformat für Tabellen**

CSV: https://de.wikipedia.org/wiki/CSV\_%28Dateiformat%29

# Ausblick – weitere Annotationsmöglichkeiten

▶ Parser

führt eine syntaktische Analyse von Texten durch http://kitt.cl.uzh.ch/kitt/parzu/

- ▶ TIGERCorpus (Ein Beispiel für ein geparstes (d.h. syntaktisch annotiertes) Korpus) http://www.ims.uni-stuttgart.de/projekte/TIGER/TIGERCorpus/
- ▶ Exmaralda (v.a. für gesprochene Sprache) http://www.exmaralda.org/

# Auswerten eines Textes ohne Aufbereitung

#### **AntConc**

http://www.antlab.sci.waseda.ac.jp/antconc\_index.html

- ▶ mit diesem Programm lassen sich Texte durchsuchen und einige einfache Statistiken erzeugen (z.B. Worthäufigkeiten)
- ▶ Eingabedaten sind der rohe Text oder auch HTML-Dateien
- ▶ Als Suchergebnis können Konkordanzen (auch: **K**ey-**W**ords **i**n **C**ontext) ausgegeben werden

## Literatur

Eigenes Korpus in Bubenhofer, 2006–2011

### **Vorschläge zur Vertiefung**

- ▶ weitere Programme Corpus Workbench, DB: Filemaker und Anhang in Bubenhofer, 2006–2011
- ▶ Reguläre Ausdrücke 2.4.1 Reguläre Ausdrücke in Perkuhn, Keibel und Kupietz, 2012
- $\blacktriangleright$  XML 3.5 Von Rohdaten zum Korpus in Perkuhn u. a., 2012